### **CORRECTIONS (VOIDS)**

Use this function to delete a transaction that is in the current batch.

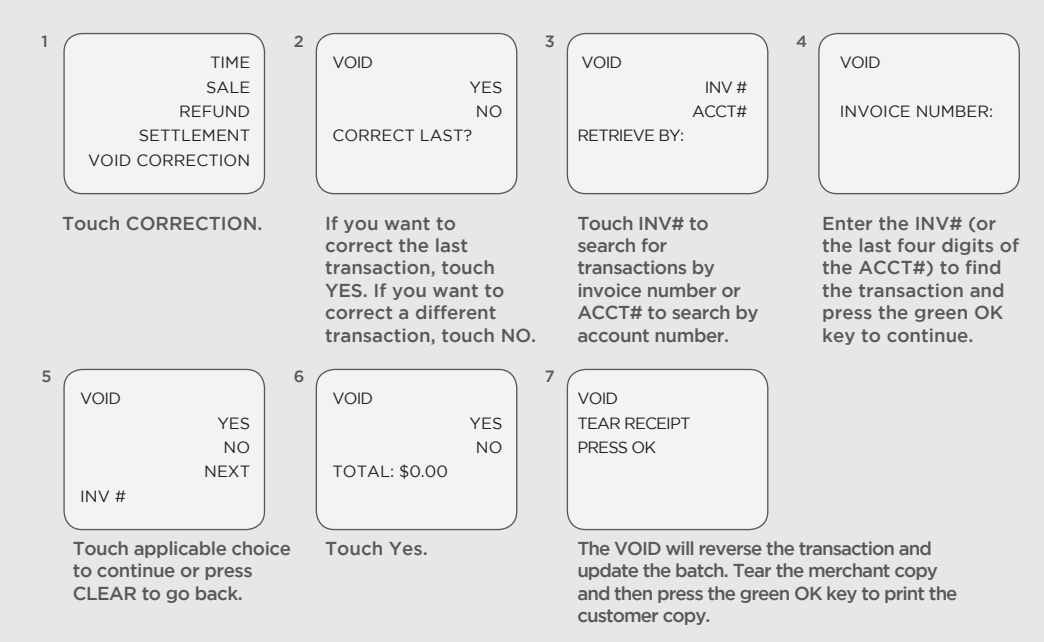

### **REPORTS AND BALANCING**

Reports and Balancing will process all sales and credits that have been entered since the last time the terminal was balanced. It will ensure that any charges/credits are applied to the customer's card and that any funds due to you are sent to your account. As part of the balance process, you should print a TOTALS or DETAIL Report to confirm your batch totals. You should balance daily in order to receive timely deposits of your funds.

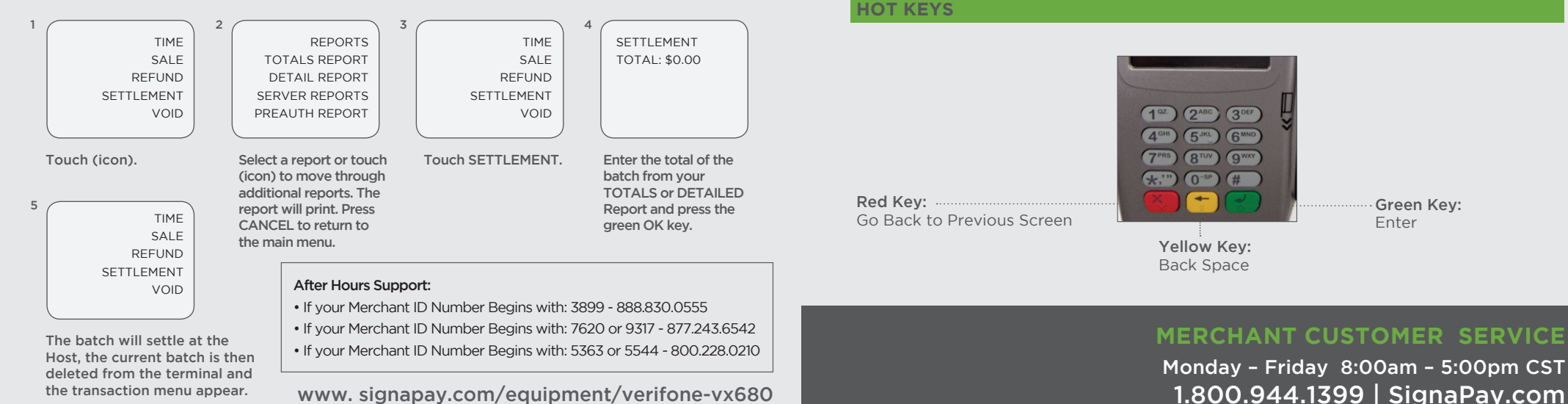

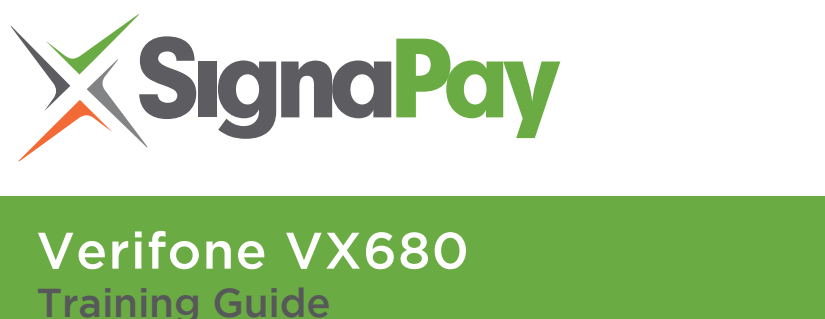

#### **INCLUDED IN YOUR BOX**

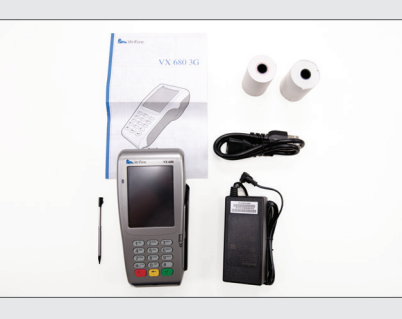

- Credit Card Terminal
- Power Supply 2 pieces

Verfone vx 680 First Data  $10:13$ Purchase Refund Correction **....** 

 $\overline{4}$ 

- Training Guide
- Two Rolls of Paper
- Manufacturer User Guide

#### **TERMINAL SET-UP**

Your terminal will arrive programmed and all you need to do is plug it in. You will either have your terminal set-up: **Internet Connection** or **Dial Up.** Internet is the preferred method of communication.

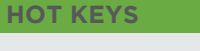

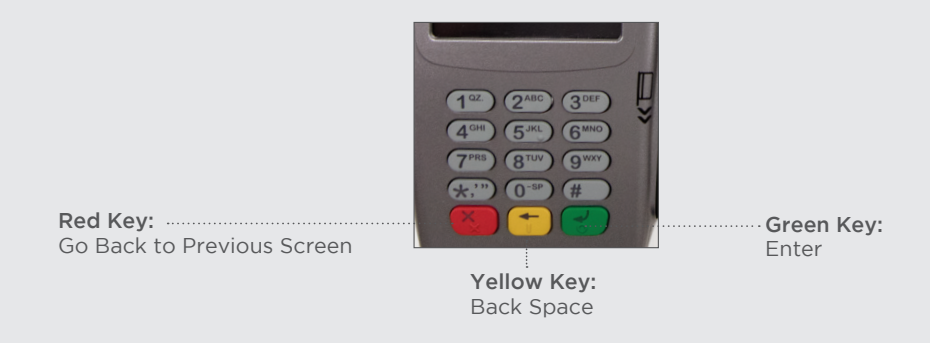

## **MERCHANT CUSTOMER SERVICE**

Monday – Friday 8:00am – 5:00pm CST

### **TRAINING GUIDE**

### **PURCHASES**

Magnetic stripe credit cards may be swiped or keyed, but if you key in a credit card, you must obtain a manual imprint of the card to prove that the card was presented. Failure to do so could result in a chargeback.CHIP cards are inserted by the card holder into the card reader and must remain inserted for the duration of the transaction. CHIP cards may not be embossed for imprinting and should only be swiped if the terminal prompts you to do so. NOTE: For DEBIT and CHIP card transactions, you will be prompted to pass the terminal to the customer who will confirm the amount and enter their PIN to process the transaction.

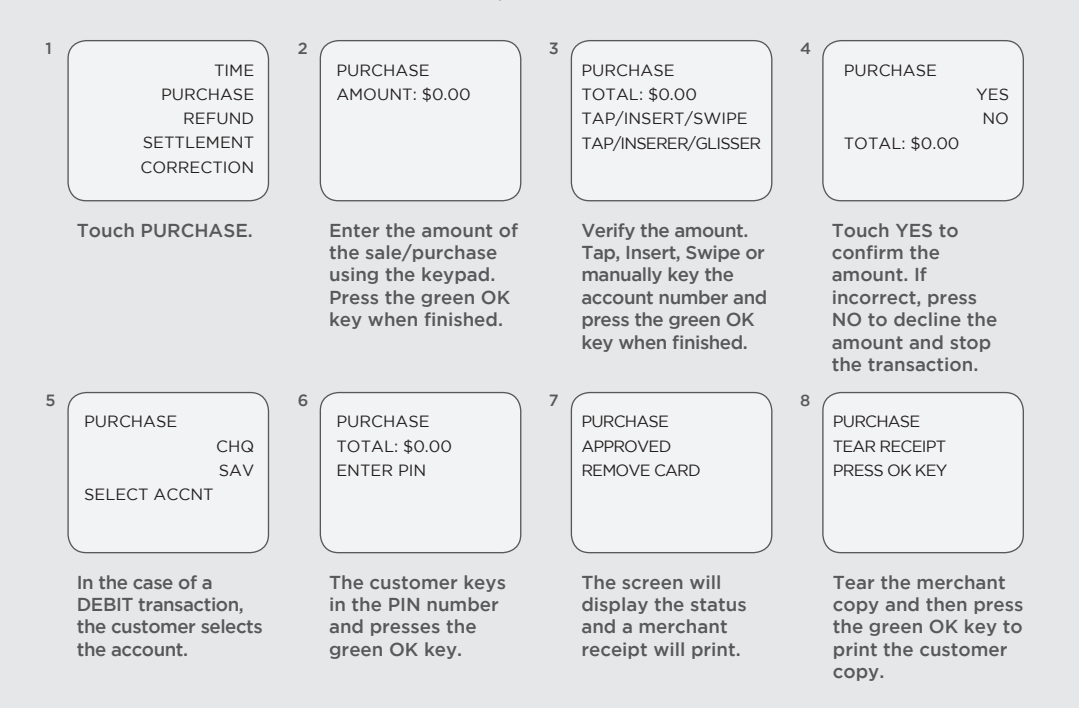

#### **REFUND**

A Refund provides funds back to the customer when:

- The customer returns purchased goods.
- You want to reverse an incorrect sale and the sale took place before the terminal was last balanced.

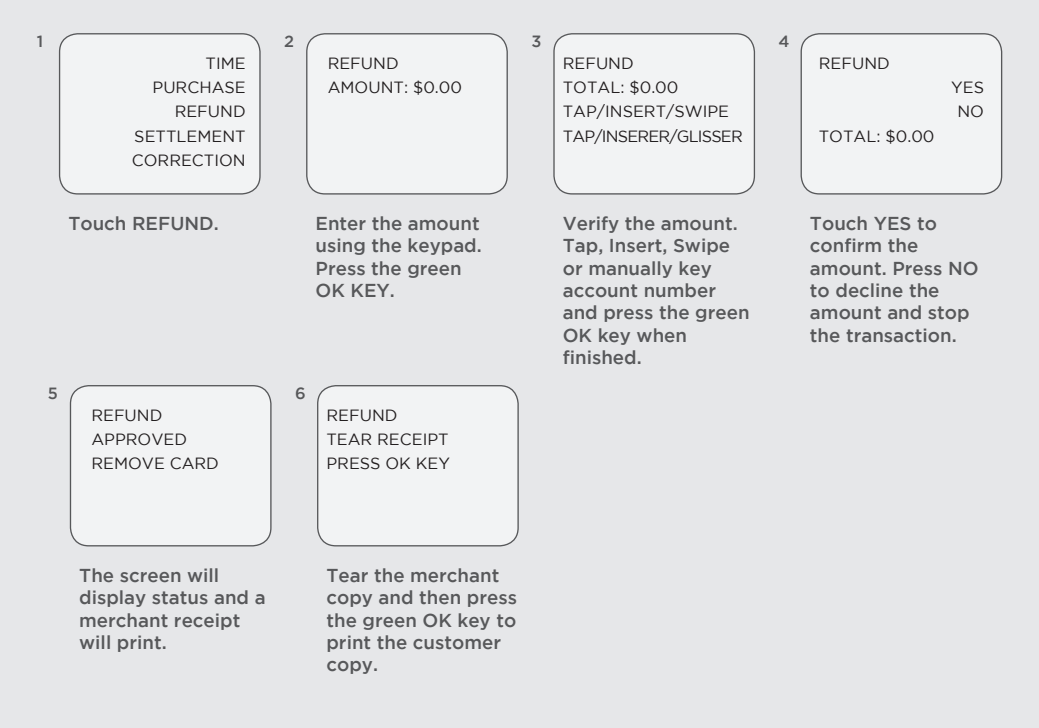

### **REPRINT**

Use REPRINT to print a copy of a transaction made since the last balance.

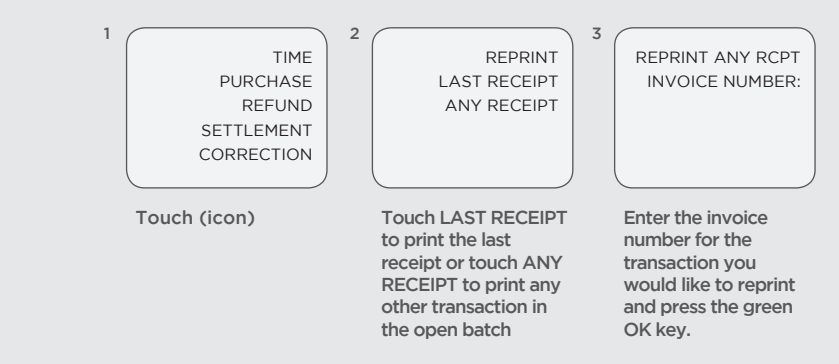

# **TERMINAL START-UP**

When the terminal is first started up, whether at Initial Installation or when electrical power has been removed and then reapplied, the following screen will display.

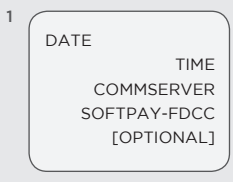

Touch SOFTPAY.